#### УТВЕРЖДАЮ

Генеральный директор ЗАО «ТоксСофт-14»

\_\_\_\_\_\_\_\_\_\_\_\_\_\_/Т.О. Хазарадзе /

«\_7\_»\_\_февраля\_\_\_ 2024 г.

#### **ОПИСАНИЕ ФУНКЦИОНАЛЬНЫХ ХАРАКТЕРИСТИК ПО ШИФР.ПО "ЮСкат".ПА.2024**

<span id="page-0-0"></span>**Платформа для разработки программных систем "ЮСкат"**  Листов 16

# **Перечень принятых сокращений** Сокращение Описание АРМ Автоматизированное рабочее место БД База данных КТС Комплекс технических средств НСИ Нормативно-справочная информация ПО Программное обеспечение SCADA (Supervisory Control And Data Acquisition) Система обработки и отображения информации о технологическом объекте мониторинга или управления. MES (Manufacturing Execution System) Cистема управления производственными процессами Изм Лист № документа Подп. Дата [ШИФР.ПО "ЮСкат".ПА.2024](#page-0-0) Разработал Егоров  $\theta$ Проверил Синько  $\sqrt{224}$  02.24 Н.контр. Утв. ПО "ЮСкат" Описание функциональных характеристик Лит. Лист Листов P | | 2 | 16 ЗАО «ТоксСофт-14»

#### <span id="page-2-0"></span>**Аннотация**

Настоящий документ представляет собой описание назначения, решаемых задач и функций ПО «**Платформа для разработки программных систем "ЮСкат"(ЮСкат, USkat)».** (далее *Платформа* или *"ЮСкат").*

ФГДП Программа и методика испытаний

В разделе 1, 2 приведено описание назначения, решаемых задач. В разделе 3 приведен перечень основных функций. В разделах 5,6 приведено описание этих основных функций.

Подробное описание функций (с приведением контрольных примеров), в документе: «ЮСкат Инструкция по эксплуатации».

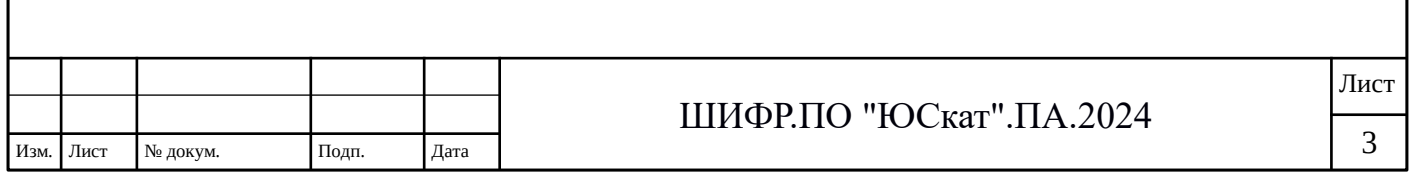

# **Оглавление**

ФГДП Программа и методика испытаний

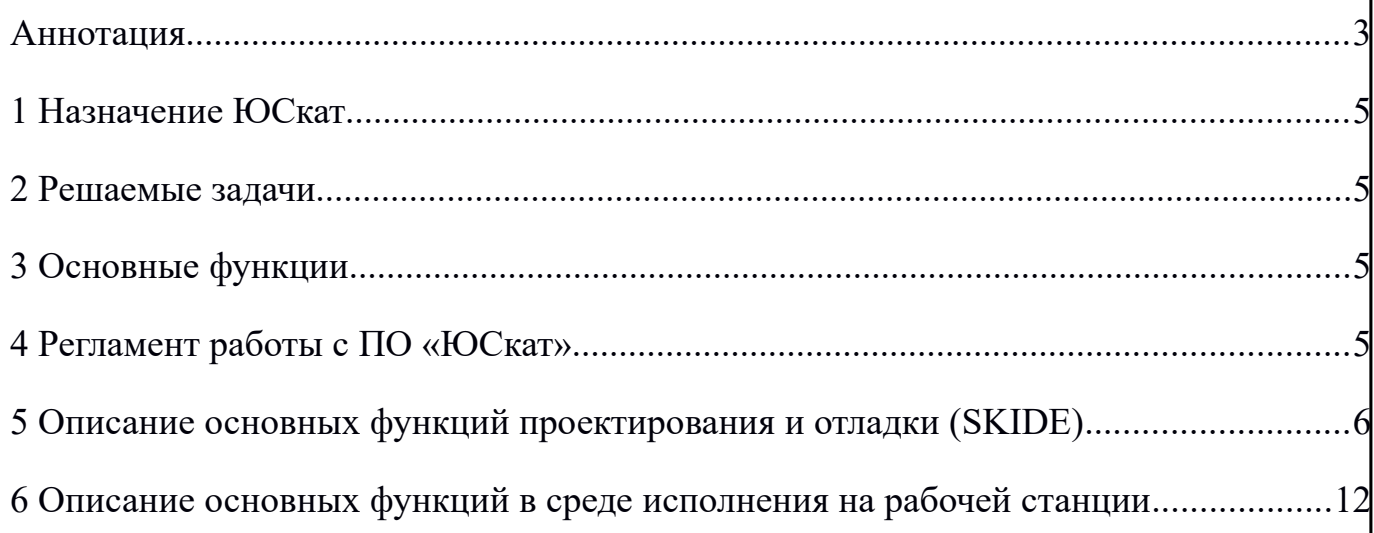

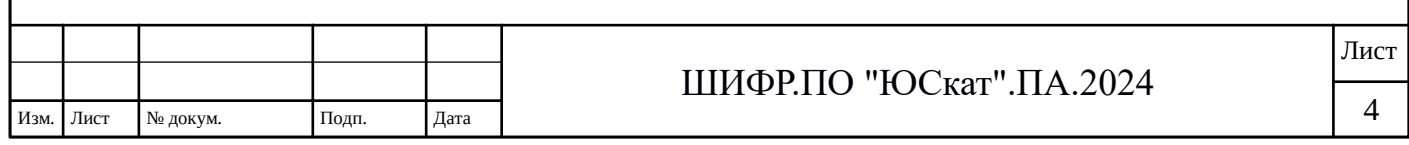

# <span id="page-4-3"></span>**1 Назначение ЮСкат**

ЮСкат — программный продукт, являющийся платформой для создания систем автоматизации технологических процессов (АСУТП) и систем управления производственными процессами (MES).

ФГДП Программа и методика испытаний

Проекты, созданные на платформе ЮСкат работают как в масштабе реального времени, так и производственного времени.

Предпочтительная область применения — непрерывное производство.

#### <span id="page-4-2"></span>**2 Решаемые задачи**

Программное обеспечение ЮСкат разрабатывалось для решения следующих задач:

- минимизации ресурсов и трудозатрат при реализации проектов АСУТП и MESсистем;
- понижение порога требований к персоналу сопровождающему системы на предприятиях;
- полное избавление зависимостей от каких-либо лицензий проприетарных производителей ПО.

# <span id="page-4-1"></span>**3 Основные функции**

ПО "ЮСкат" выполняет следующие основные функции:

- создание модели описания предметной области решаемой задачи;
- решение задач конфигурирования и подключения к типовым источникам данных;
- создание мнемосхем;
- создание шаблонов отчетов и генерация готовых отчетов;
- создание шаблонов графиков и генерация готовых графиков;
- полноценная работа с нормативно-справочной информацией предметной области;
- полноценная работа со справочниками предметной области;
- работа с журналами событий/команд/алармов;
- работа с пользователями и правами доступа;
- тестирование и отладка в процессе разработки и сопровождения.

# <span id="page-4-0"></span>**4 Регламент работы с ПО «ЮСкат»**

ПО ЮСкат состоит из двух модулей:

- среда проектирования и отладки *(SKIDE)*
- среда исполнения на рабочей станции (Workstation)

Порядок разработки систем автоматизации следующий:

В среде проектирования и отладки (SKIDE) производится создание модели описания предметной области, формируются основные сущности системы автоматизации (справочники, НСИ, мнемосхемы, отчеты т.д). В этом же модуле есть

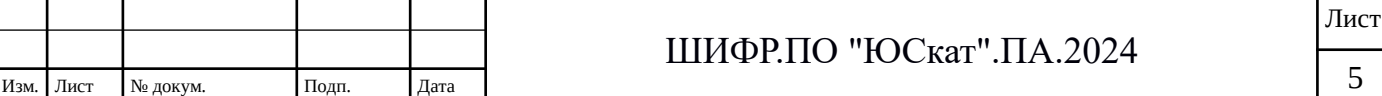

инструменты конфигурирования (подключение к типовым источникам данных) и первичной отладки системы.

Далее, после выгрузки подготовленного проекта на рабочую станцию (Workstation), появляется возможность провести тестирование на имитируемых или реальных данных, а также завершить создание потребительских шаблонов отчетов, графиков и т.п.

### <span id="page-5-0"></span>**5 Описание основных функций проектирования и отладки (SKIDE)**

Функции ЮСкат реализуются с помощью обширного количества перспектив, табличных и контекстных меню. Но основным является Главное меню, под которым находится панель с иконками, которые отвечают за вызов наиболее часто используемых функциональных разделов меню.

На рисунке [1](#page-5-1) приведено главное меню модуля проектирования (SKIDE)

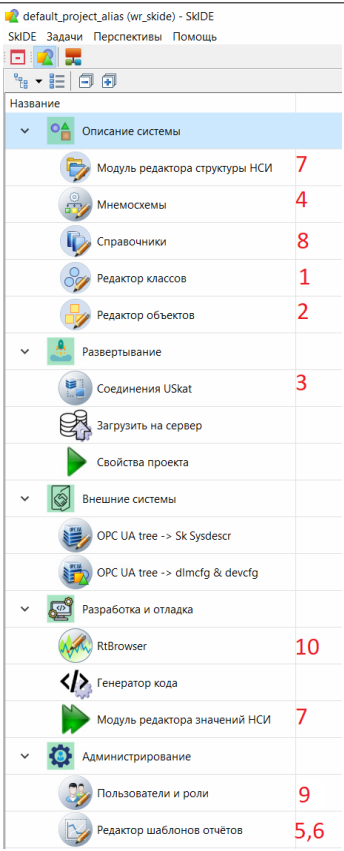

<span id="page-5-1"></span>*Рисунок 1: Внешний вид главного меню модуля проектирования (SKIDE)*

Доступны следующие режимы (функции), обозначенные цифрами:

- 1. создание и редактирование классов;
- 2. создание и редактирование объектов;
- 3. конфигурирование и подключение к типовым источникам данных;
- 4. создание и редактирование мнемосхем;
- 5. создание и редактирование шаблонов отчетов;
- 6. создание и редактирование шаблонов графиков;
- 7. работа с нормативно-справочной информацией (НСИ) предметной области;
- 8. работа со справочниками предметной области;
- 9. работа с пользователями и правами доступа;

10.отладка посредством имитации сигналов и событий.

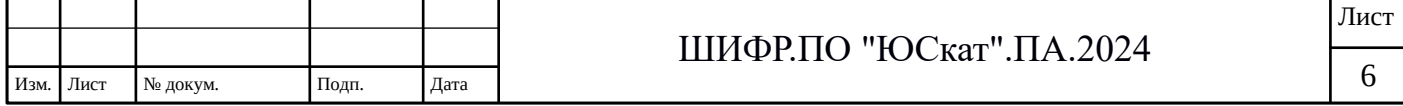

|                                                                             | Меню данной функции вызывается из главного меню (см. рисунок 2):                                                                                                    |                                            |  |                                            |                                            |                                                  |  |  |
|-----------------------------------------------------------------------------|----------------------------------------------------------------------------------------------------|--------------------------------------------|--|--------------------------------------------|--------------------------------------------|--------------------------------------------------|--|--|
| default_project_alias (wr_skide) - SkIDE<br>SkIDE Задачи Перспективы Помощь |                                                                                                    |                                            |  |                                            |                                            |                                                  |  |  |
| E                                                                           | $1 \t2 \t3$                                                                                                    |                                            |  |                                            |                                            |                                                  |  |  |
| $\mathbb{F}_{\mathbb{B}}$ - $\mathbb{B}^{\mathbb{P}}$<br>日旬                 | $\mathbb{F} = \left  \begin{array}{c} \mathbb{F}_m & \mathbb{F}_m \end{array} \right  \oplus \left  \begin{array}{c} \mathbb{F}_m & \mathbb{F}_m \end{array} \right  \oplus \left  \begin{array}{c} \mathbb{F}_m & \mathbb{F}_m \end{array} \right $ |                                            |  | ID класса:                                 | IrreversibleEngine<br>Нереверсивный привод |                                                  |  |  |
| Название                                                                    | 75<br>Введите текст для поиска                                                                                                    |                                            |  | Имя:                                       |                                            |                                                  |  |  |
| Описание системы                                                            |                                                                                                    | Родительский ИД: SkObject                  |  |                                            |                                            |                                                  |  |  |
|                                                                             | SkObiect                                                                                                    | <b>ID</b> класса<br>Имя                    |  |                                            |                                            |                                                  |  |  |
| Ветрол, системные инструменты                                               | MainSwitch                                                                                                    | Корневой класс<br>Высоковольтный выключате |  |                                            |                                            | Нереверсивный привод<br>Описание:                |  |  |
|                                                                             | RegOilPressure                                                                                                    | Регулятор дискретный                       |  |                                            |                                            |                                                  |  |  |
| Мнемосхемы                                                                  | sk.service.sysext.regref.comp.rriChapter.RegOilPressure                                                                                                    |                                            |  | Атрибуты: данные: команды: события: связи: |                                            |                                                  |  |  |
|                                                                             | sk.refbooks.class.ltem.aiRRI                                                                                                    | AI команды-параметры                       |  | $+ 7 =$                                    |                                            |                                                  |  |  |
| Редактор классов                                                            | AnalogInput                                                                                                    | Аналоговый ввод                            |  | ID                                         | Имя                                        | Описание                                         |  |  |
|                                                                             | PIDregDO                                                                                                    | ПИД-регулятор                              |  | rtdState                                   | Состояние                                  | Состояние индика                                 |  |  |
| Редактор объектов                                                           | sk.service.sysext.regref.comp.rri2.AnalogInput                                                                                                    |                                            |  | rtdCtrlMode                                | Режим                                      | Режим управления                                 |  |  |
|                                                                             | Ventilation                                                                                                    | Вентиляция                                 |  | <b>rtdCmdFeedback</b>                      | Команда                                    | Подтверждение ко                                 |  |  |
|                                                                             | <b>IrreversibleEngine</b>                                                                                                    | Нереверсивный привод                       |  | <b>rtdErrorWord</b>                        | <b>WE</b>                                  | Слово ошибок                                     |  |  |
| Развертывание                                                               | CtrlSystem                                                                                                    | Система управления                         |  | rtdStateWord                               | <b>WS</b>                                  | Слово состояний                                  |  |  |
|                                                                             | sk.service.sysext.regref.comp.rriChapter.AnalogInput                                                                                                    |                                            |  | <b>rtdAuxT</b>                             | Таймаут ДК                                 | Таймаут ДК 0.1с                                  |  |  |
| Соединения USkat                                                            | ReversibleEngine                                                                                                    | Реверсивный привод                         |  | rtdHourMeter                               | Моточасы                                   | Счетчик моточасов                                |  |  |
|                                                                             | sk.service.sysext.regref.comp.rriChapter.MainSwitch                                                                                                    |                                            |  | <b>rtdStartCount</b>                       | Счетчик                                    | Кол-во включений                                 |  |  |
| Загрузить на сервер                                                         | Valve                                                                                                    | Клапан                                     |  | <b>rtdPwr</b>                              | Питание                                    | Питание в норме/                                 |  |  |
|                                                                             | sk.refbooks.class.Refbook                                                                                                    | Refbook                                    |  | <b>rtdPwrCtrl</b>                          | Контроль                                   | Напряжение упра                                  |  |  |
| Свойства проекта                                                            | sk.service.sysext.regref.Section                                                                                                    |                                            |  | rtdEnabled                                 | Разрешение                                 | Разрешение работы                                |  |  |
|                                                                             | sk.service.sysext.regref.comp.rri2.MainSwitch                                                                                                    |                                            |  | rtdlmitation                               | Имитация                                   | Включен режим и                                  |  |  |
| k3<br>Внешние системы                                                       |                                                                                                    |                                            |  | rtdReadv                                   | Готовность                                 | Готовность привода                               |  |  |
|                                                                             |                                                                                                    |                                            |  | rtdOn                                      | Включен                                    | Электропривод вк                                 |  |  |
| 图<br>Разработка и отладка                                                   |                                                                                                    |                                            |  | <b>rtdAuxOn</b>                            | Контактор                                  | Контактор включен                                |  |  |
|                                                                             |                                                                                                    |                                            |  |                                            |                                            | rtdStopAutoBlock CTOП блокировка СТОП блокировка |  |  |
| RtBrowser                                                                   |                                                                                                    |                                            |  | rtdPwrFailure                              | Питания нет                                | Питание силовое                                  |  |  |

<span id="page-6-1"></span>*Рисунок 2. Меню функции: создание и редактирование классов*

Доступны следующие режимы, обозначенные цифрами:

- 1. Добавление нового класса;
- 2. Редактирование класса;
- 3. Удаление класса;
- 4. Формирование у класса: атрибутов, данных, команд, событий, связей.

#### **5.2 Функция: создание и редактирование объектов**

Меню данной функции вызывается из главного меню (см. рисунок [3\)](#page-6-0):

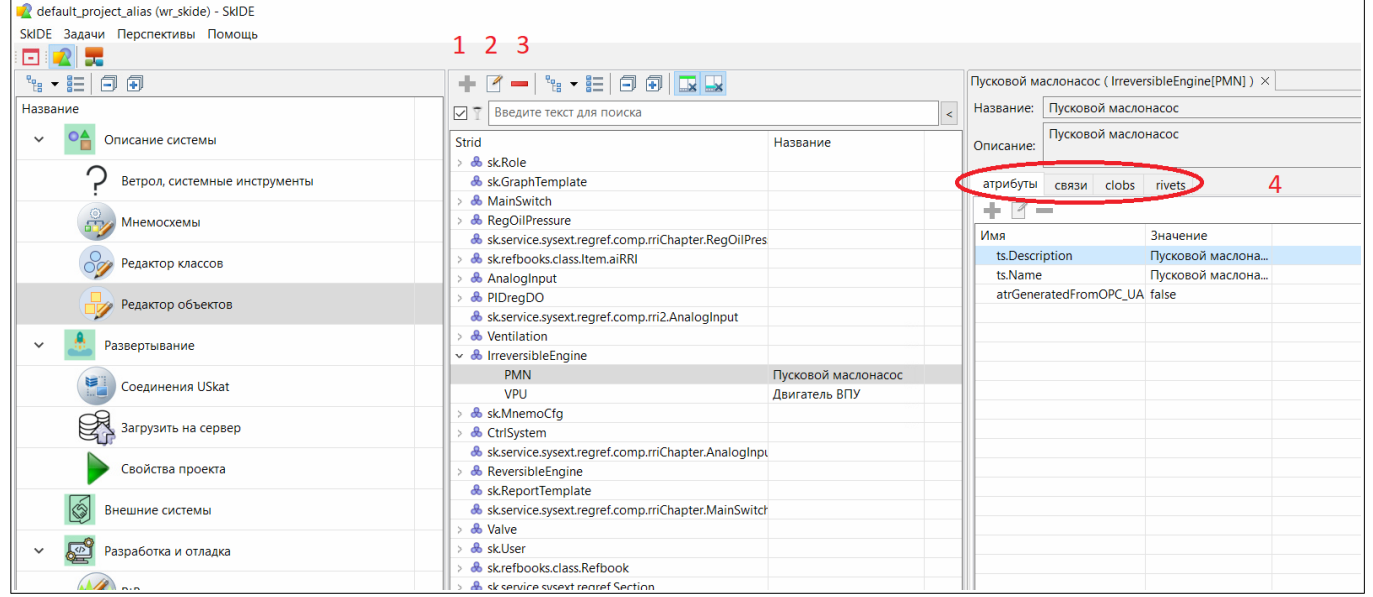

<span id="page-6-0"></span>*Рисунок 3. Меню функции: создание и редактирование объектов*

- 1. Добавление нового объекта;
- 2. Редактирование объекта;
- 3. Удаление объекта;
- 4. Формирование у объекта: атрибутов, связей и т.п.

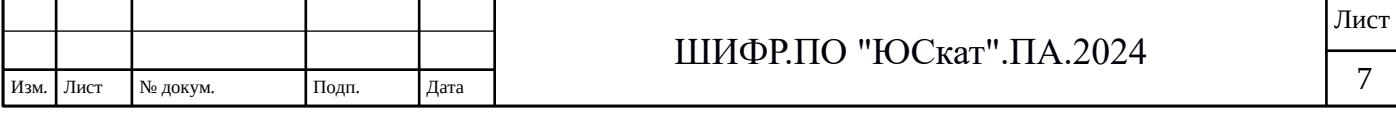

#### 5.3 Функция: конфигурирование и подключение к типовым источникам **данных**

Меню данной функции вызывается из главного меню (см. рисунок [4\)](#page-7-1):

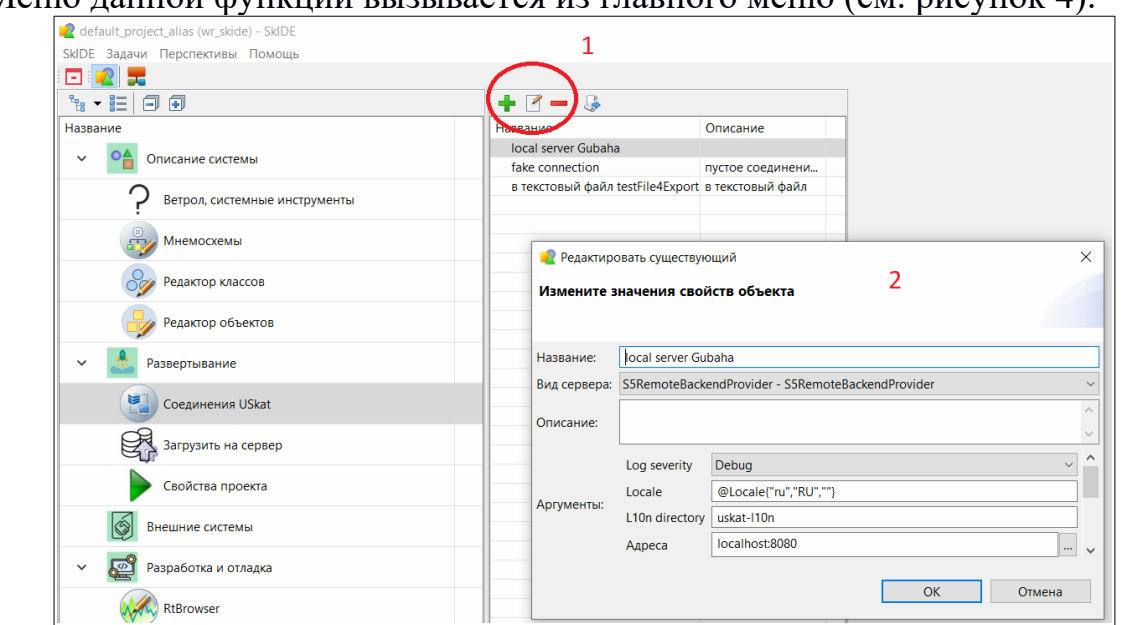

<span id="page-7-1"></span>*Рисунок 4. Меню функции: конфигурирование и подключение к типовым источникам данных*

Доступны следующие режимы, обозначенные цифрами:

- 1. Добавление нового соединения;
- 2. Редактирование параметров соединения.

#### **5.4 Функция: создание и редактирование мнемосхем**

Меню данной функции вызывается из главного меню (см. рисунок [5\)](#page-7-0):

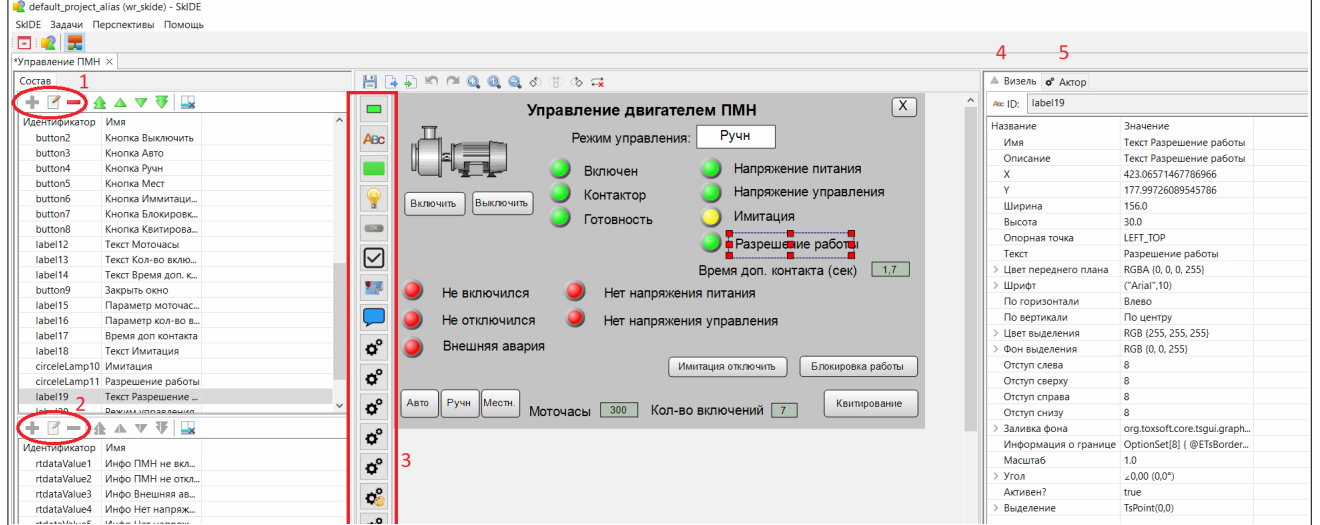

<span id="page-7-0"></span>*Рисунок 5. Меню функции: создание и редактирование мнемосхем*

- 1. Добавление нового элемента отображения («Визель»);
- 2. Добавление нового свойства для элемента отображения («Актор»);
- 3. Библиотека «Визелей» и «Акторов»;
- 4. Настройка параметров элемента отображения («Визеля»);
- 5. Настройка параметров свойств для элемента отображения («Актора»).

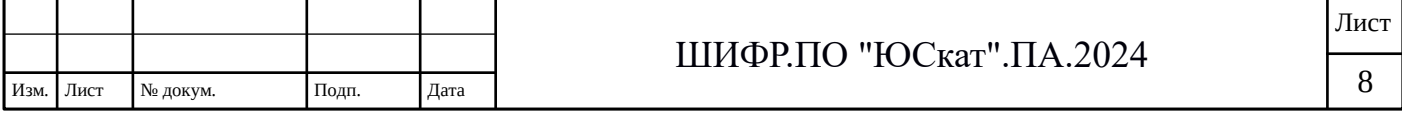

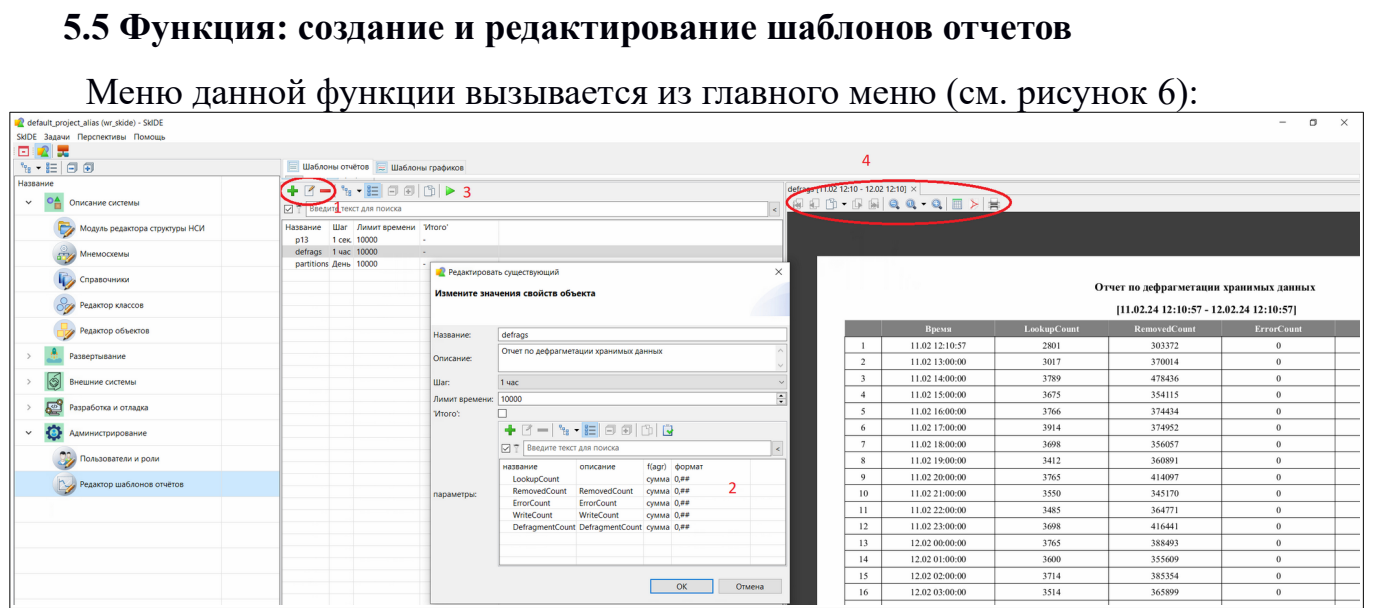

<span id="page-8-1"></span>*Рисунок 6. Меню функции: создание и редактирование шаблонов отчетов*

Доступны следующие режимы, обозначенные цифрами:

- 1. Добавление нового шаблона отчета;
- 2. Задание свойств и параметров шаблона отчета;
- 3. Формирование результирующего отчета;
- 4. Инструменты манипуляции подготовленным отчетом.

#### **5.6 Функция: создание и редактирование шаблонов графиков**

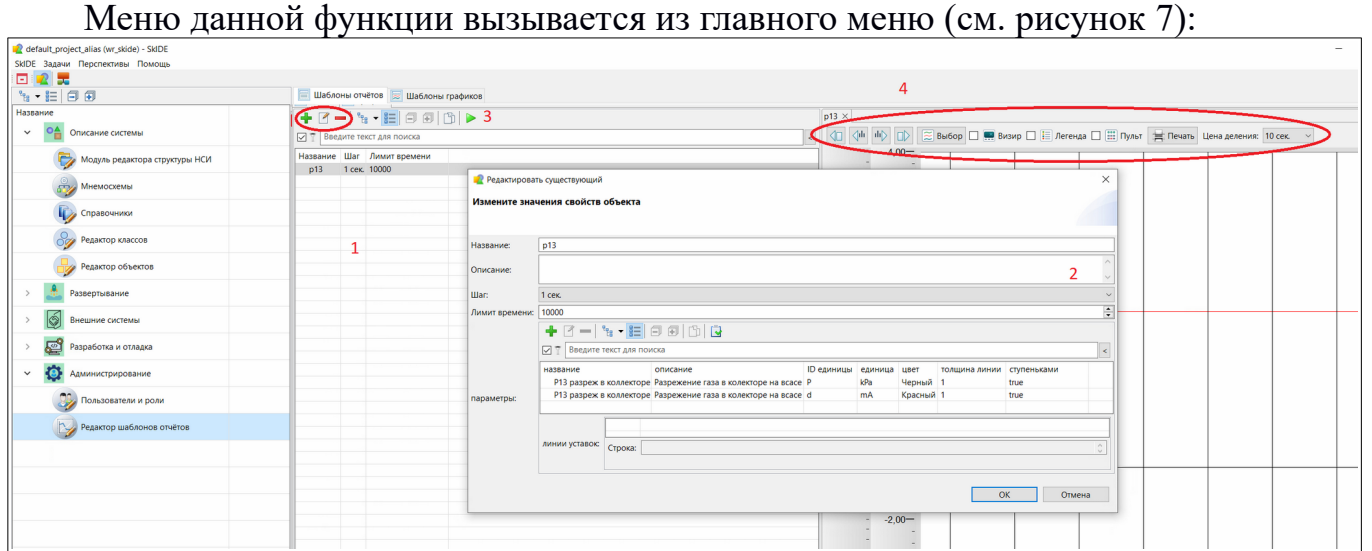

<span id="page-8-0"></span>*Рисунок 7. Меню функции: создание и редактирование шаблонов графиков*

Доступны следующие режимы, обозначенные цифрами:

- 1. Добавление нового шаблона графика;
- 2. Задание свойств и параметров шаблона графика;
- 3. Формирование результирующего графика;
- 4. Инструменты манипуляции подготовленным графиком.

#### **5.7 Функция: работа с НСИ предметной области**

Меню данной функции вызывается из главного меню (см. рисунок [8\)](#page-9-0): Для удобства пользователям работа с НСИ подразделяется на две под-функции:

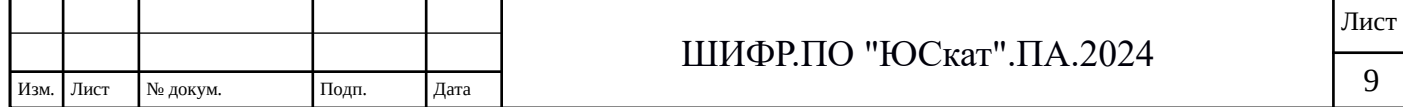

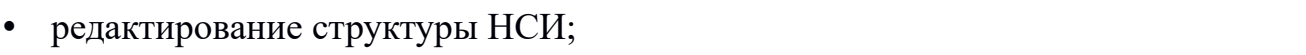

• редактирование значений НСИ.

| $\bullet$                                   | редактирование значений НСИ.                                           |                                                            |                                                              |  |  |
|---------------------------------------------|------------------------------------------------------------------------|------------------------------------------------------------|--------------------------------------------------------------|--|--|
| default_project_alias (wr_skide) - SkIDE    |                                                                        |                                                            |                                                              |  |  |
| SkIDE Задачи Перспективы Помощь             |                                                                        |                                                            |                                                              |  |  |
| <b>回 2 天</b>                                |                                                                        |                                                            |                                                              |  |  |
| $F_B - E = 0$                               | Разделы НСИ                                                            | $\Box$ miChapter $\times$ mi2                              |                                                              |  |  |
| Название                                    | Разделы НСИ::                                                          | Классы НСИ:                                                | Список объектов класса: (√ X                                 |  |  |
| 이습<br>$\checkmark$<br>Описание системы      | Идентификатор Название<br>< <enter name="" the="">&gt;<br/>mi2</enter> | ☑ Т Введите текст для поиска<br>$\leq$                     | □ Введите текст для поиска                                   |  |  |
|                                             | rriChapter<br>< <enter name="" the="">&gt;</enter>                     | ID класса<br>Имя<br>Описание                               | Название<br>Strid                                            |  |  |
| Модуль редактора структуры НСИ              |                                                                        | AnalogInput Аналоговый ввод<br>Аналоговый ввод             | DZ<br>П Положение ДЗ                                         |  |  |
|                                             |                                                                        | RegOilPressure Регулятор дискретный<br>Регулятор дискрет ? | 3<br>DZ V<br>П Скорость ДЗ                                   |  |  |
| <b>Мнемосхемы</b>                           |                                                                        | Высоковольтный выключатель Высоковольтный в<br>MainSwitch  | IS.<br>П Ток статора                                         |  |  |
| Справочники                                 |                                                                        |                                                            | ▽ L1 масло в маслобаке<br>11<br>□ Р1 Осевой сдвиг            |  |  |
|                                             |                                                                        |                                                            | <b>P1</b><br>P11 paspex 40 NIX<br>P <sub>11</sub>            |  |  |
|                                             |                                                                        |                                                            | P12 разреж. после ПГХ Р12                                    |  |  |
| Редактор классов                            |                                                                        |                                                            | □ Р13 разреж в коллекторе Р13                                |  |  |
| Редактор объектов                           |                                                                        |                                                            | □ Р14 газа нагнетание<br>P <sub>14</sub>                     |  |  |
|                                             |                                                                        |                                                            | □ Р2 масло подшипники Р2                                     |  |  |
| Развертывание                               |                                                                        |                                                            | Уровень масла в маслобаке<br>Описание:                       |  |  |
| IÓ.<br>Внешние системы                      |                                                                        |                                                            |                                                              |  |  |
| ख़ऀ<br>Разработка и отладка<br>$\checkmark$ |                                                                        |                                                            | Атрибуты Связи                                               |  |  |
|                                             |                                                                        |                                                            | $+7 -$                                                       |  |  |
| RtBrowser                                   |                                                                        |                                                            | Значение<br>Параметр<br>4<br>Уставки уровня в маслобаке None |  |  |
| Генератор кода                              |                                                                        |                                                            | Уставки аналогового сигнала None                             |  |  |

<span id="page-9-0"></span>*Рисунок 8. Меню функции: работа с НСИ предметной области*

Доступны следующие режимы, обозначенные цифрами:

- 1. Область разделов НСИ;
- 2. Область классов НСИ;
- 3. Область объектов класса НСИ;
- 4. Область атрибутов и связей для объектов НСИ.

#### **5.8 Функция: работа со справочниками предметной области**

Меню данной функции вызывается из главного меню (см. рисунок [9\)](#page-9-1):

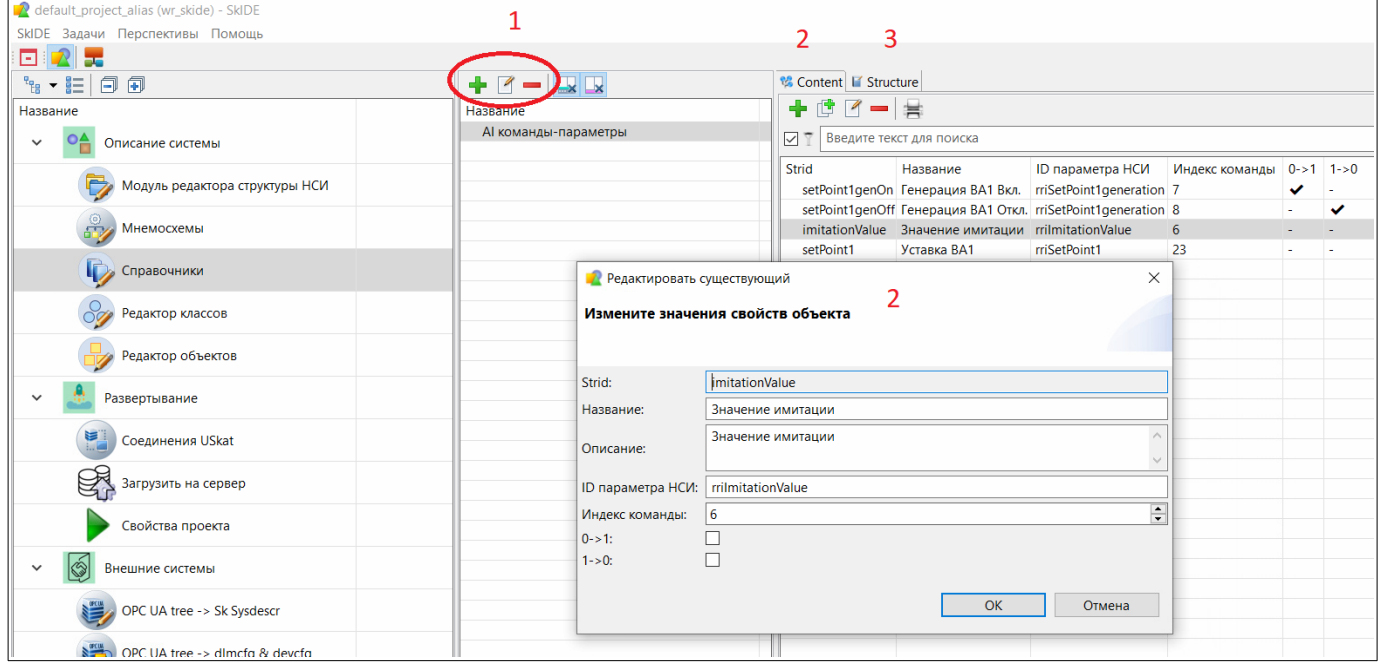

<span id="page-9-1"></span>*Рисунок 9. Меню функции: работа со справочниками предметной области*

Доступны следующие режимы, обозначенные цифрами:

- 1. Добавление новых справочников;
- 2. Область редактирования элементов справочников;
- 3. Область редактирования структуры и свойств элементов справочников.

#### **5.9 Функция: работа с пользователями и правами доступа**

Меню данной функции вызывается из главного меню (см. рисунок [10\)](#page-10-0):

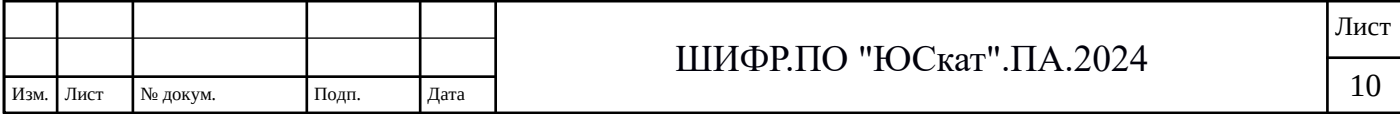

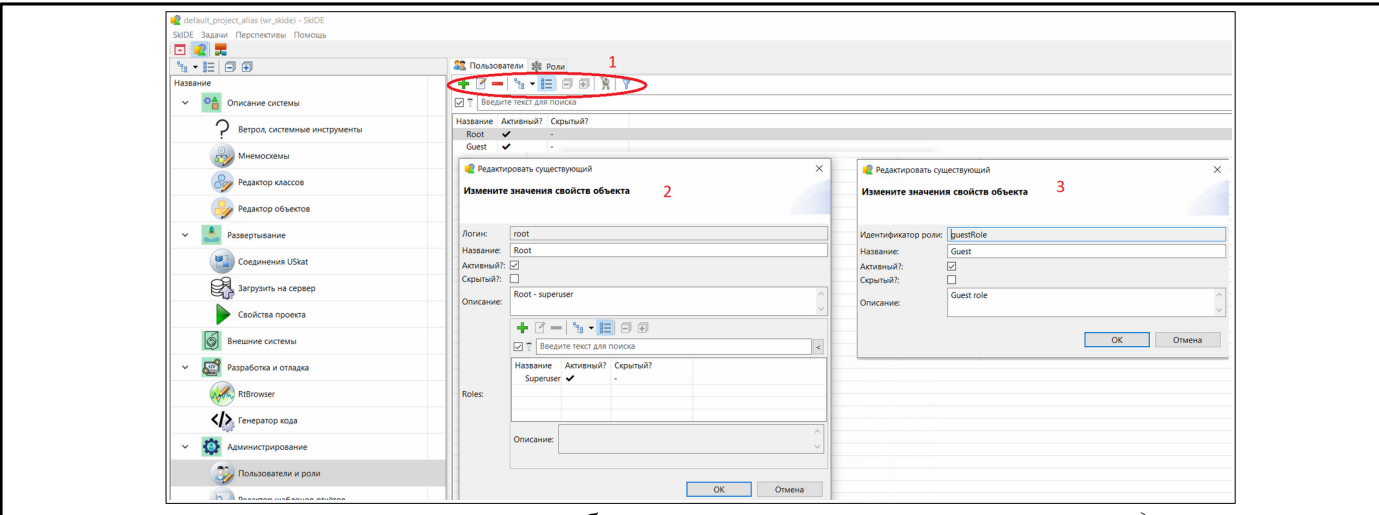

<span id="page-10-0"></span>*Рисунок 10. Меню функции: работа с пользователями и правами доступа*

Доступны следующие режимы, обозначенные цифрами:

- 1. Область добавление новых пользователей или ролей;
- 2. Область задания параметров для пользователей;
- 3. Область задания параметров (прав доступа) для ролей.

#### **5.10 Функция: тестирование и отладка**

Меню данной функции вызывается из главного меню (см. рисунок [11](#page-10-1)):

| default_project_alias (wr_skide) - SkIDE |                          |                       |                                           |                                                      |              |                  |              |   |  |  |  |  |
|------------------------------------------|--------------------------|-----------------------|-------------------------------------------|------------------------------------------------------|--------------|------------------|--------------|---|--|--|--|--|
| SkIDE Задачи Перспективы Помощь          |                          |                       |                                           |                                                      |              |                  |              |   |  |  |  |  |
| $R_{\rm m}$<br>o                         |                          |                       |                                           |                                                      |              |                  |              |   |  |  |  |  |
| 日旬<br>$\frac{1}{16}$ - $\frac{1}{16}$    | main editor              |                       |                                           |                                                      |              |                  |              |   |  |  |  |  |
| Название                                 | <b>Фильтр:</b> text      | Целевой класс:        | $\infty$<br>Аналоговый ввод (AnalogInput) |                                                      |              |                  |              |   |  |  |  |  |
| Описание системы                         | Имя                      | Идентификатор         | $\wedge$                                  | 22 Rt данные 22 Атрибуты 2 Команды 2 События 2 Связи |              |                  |              |   |  |  |  |  |
| Развертывание<br>$\checkmark$            | √ Р1 Осевой сдвиг        | P <sub>1</sub>        | $\Sigma$<br>olo                           |                                                      |              |                  |              |   |  |  |  |  |
|                                          | ○ Р2 масло подшипники    | <b>P2</b>             |                                           |                                                      |              |                  |              |   |  |  |  |  |
|                                          | □ Р6.2 масло зацепл ВПУ  | P62                   | <b>RtData</b> name                        | Gwid                                                 | Summary      | <b>P1</b>        | <b>P2</b>    |   |  |  |  |  |
| Соединения USkat                         | □ Р6.1 масло расцепл ВПУ | P61                   | Статус                                    | rtdStatus                                            | none         | none             | none         |   |  |  |  |  |
| S<br>Загрузить на сервер                 | □ Положение ДЗ           | DZ.                   | Состояние                                 | rtdState                                             | none         | none             | none         |   |  |  |  |  |
|                                          | Ток статора              | IS.                   | Разрешение                                | rtdEnabled                                           | none         | none             | none         |   |  |  |  |  |
| Свойства проекта                         | P11 paspex 40 NFX        | P <sub>11</sub>       | Параметр                                  | rtdCurrentValue                                      | 70,00        | $=$ $\checkmark$ | 70.0         |   |  |  |  |  |
|                                          | Р13 разреж в коллекторе  | P <sub>13</sub>       | Ошибка статуса из rtdPwrCtrl              |                                                      | none         | none             | none         |   |  |  |  |  |
|                                          | П ТП9 подшипник ГЭД      | TP <sub>9</sub>       | Отклонение в пре                          | <b>rtdPwr</b>                                        | none         | none             | none         |   |  |  |  |  |
| 3<br>Внешние системы<br>$\checkmark$     | ТП8 подшипник ГЭД        | TP8                   | H <sub>m</sub> <sub>3</sub>               | rtdSetPoint3                                         | none         | none             | none         |   |  |  |  |  |
|                                          | Т9 горячий воздух ГЭД    | T <sub>9</sub>        | HA4                                       | rtdSetPoint4                                         | none         | none             | none         |   |  |  |  |  |
| OPC UA tree -> Sk Sysdescr               | Т7 холодный воздух ГЭД   | T7                    | Команда                                   | rtdCmdFeedback                                       | none         | none             | none         |   |  |  |  |  |
|                                          | 761 ввоя венволох ОГТ    | <b>T10</b>            | Индикация НП 3 з<br>Индикация НП 3        | rtdSetPoint3indication                               | none         | none             | none         | 3 |  |  |  |  |
| OPC UA tree -> dlmcfg & devcfg           | Т12 нагретая вода ГЭД    | T <sub>12</sub>       | Индикация НА 4 з                          | rtdWarningMinIndicat<br>rtdSetPoint4indication       | none         | none             | none         |   |  |  |  |  |
|                                          | 7 Р12 разреж, после ПГХ  | P <sub>12</sub>       | Индикация НА 4                            | rtdAlarmMinIndication                                | none         | none             | none         |   |  |  |  |  |
| C<br>Разработка и отладка<br>$\check{ }$ | Р5 масло напор насоса    | <b>P5</b>             | Индикация ВП 2 з                          | rtdSetPoint2indication                               | none<br>none | none<br>none     | none<br>none |   |  |  |  |  |
|                                          | Р7 масло до ред.клапана  | P7                    | Индикация ВП 2                            | rtdWarningMaxIndica                                  | none         | none             | none         |   |  |  |  |  |
| RtBrowser                                | □ Р14 газа нагнетание    | P14<br>$\overline{2}$ | Индикация ВА 1 з                          | rtdSetPoint1indication                               | none         | none             | none         |   |  |  |  |  |
| Генератор кода                           | РЗ вода охлаждения       | P <sub>3</sub>        | Индикация ВА 1                            | rtdAlarmMaxIndication                                | none         | none             | none         |   |  |  |  |  |
|                                          | <b>Р23.2 воздух ГЭД</b>  | P232                  | Имитация                                  | rtdlmitationValue                                    | none         | none             | none         |   |  |  |  |  |
|                                          | Р23.1 воздух ГЭД         | P231                  | Имитация                                  | rtdImitation                                         | none         | none             | none         |   |  |  |  |  |
| Модуль редактора значений НСИ            | ТМ1 масло до МО          | TM <sub>1</sub>       | Измерение                                 | rtdPhysicalValue                                     | none         | none             | none         |   |  |  |  |  |

<span id="page-10-1"></span>*Рисунок 11. Меню функции: тестирование и отладка* 

Доступны следующие режимы тестирования и отладки посредством имитации сигналов и событий, обозначенные цифрами:

- 1. Область выбора целевого класса;
- 2. Область отображения объектов выбранного класса;
- 3. Область задания значений параметров (данные, атрибуты, команды и т.д.).

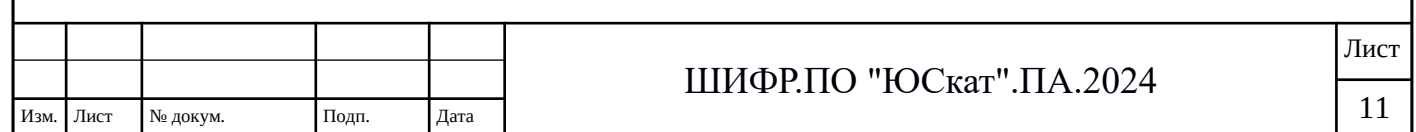

# <span id="page-11-0"></span>**6 Описание основных функций в среде исполнения на рабочей**

ФГДП Программа и методика испытаний

12

#### **станции**

Функции ЮСкат реализуются с помощью обширного количества перспектив, табличных и контекстных меню. Но основным является Главное меню, под которым находится панель с иконками, которые отвечают за вызов наиболее часто используемых функциональных разделов меню.

На рисунке [12](#page-11-2) приведено главное меню модуля исполнения на рабочей станции (Workstation).

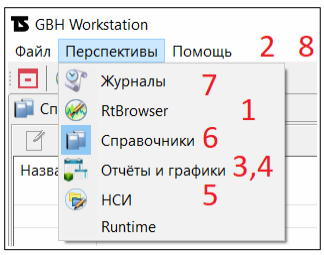

<span id="page-11-2"></span>*Рисунок 12: Внешний вид главного меню модуля исполнения на рабочей станции (Workstation)*

Доступны следующие режимы (функции), обозначенные цифрами:

- 1. тестирование посредством имитации (или реальных) сигналов и событий;
- 2. тестирование мнемосхем;
- 3. тестирование, создание и редактирование шаблонов отчетов;
- 4. тестирование, создание и редактирование шаблонов графиков;
- 5. работа с нормативно-справочной информацией (НСИ) предметной области;
- 6. работа со справочниками предметной области;
- 7. работа с журналами событий/команд/алармов;
- 8. работа с пользователями и правами доступа.
	- **6.1 Функция: тестирование посредством имитации (или реальных) сигналов и событий**

Меню данной функции вызывается из главного меню (см. рисунок [13\)](#page-11-1):

<span id="page-11-1"></span>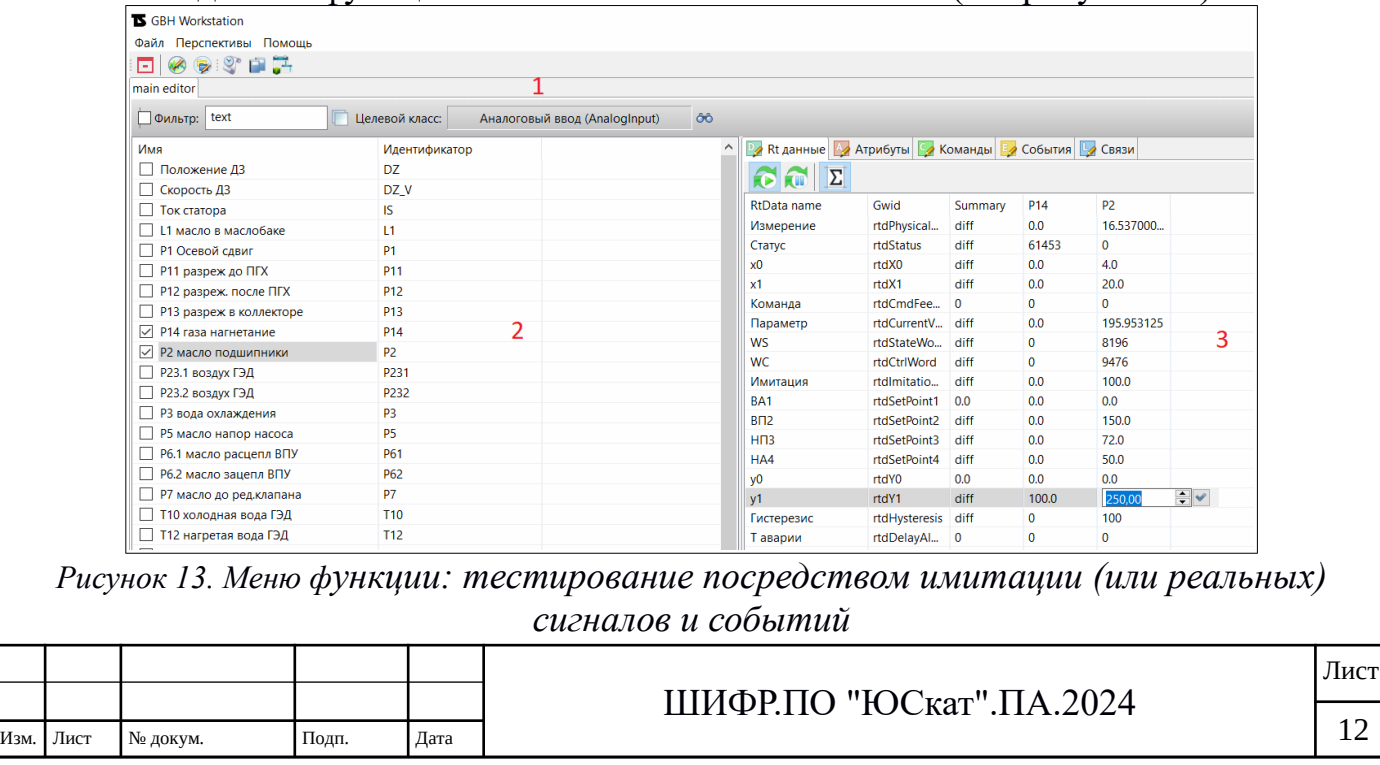

Доступны следующие режимы тестирования посредством имитации (или реальных) сигналов и событий, обозначенные цифрами:

- 1. Область выбора целевого класса;
- 2. Область отображения объектов выбранного класса;
- 3. Область задания значений параметров (данные, атрибуты, команды и т.д.).

#### **6.2 Функция: тестирование мнемосхем**

Меню данной функции вызывается из главного меню (см. рисунок [14\)](#page-12-1):

| <b>IS GBH Workstation</b> |                 |                               |                               |                                                                                       |                                                              |  |  |  |  |  |
|---------------------------|-----------------|-------------------------------|-------------------------------|---------------------------------------------------------------------------------------|--------------------------------------------------------------|--|--|--|--|--|
| Файл Перспективы Помощь   |                 |                               |                               |                                                                                       |                                                              |  |  |  |  |  |
| 日の身の日子                    |                 |                               |                               |                                                                                       |                                                              |  |  |  |  |  |
| main editor               |                 |                               |                               |                                                                                       |                                                              |  |  |  |  |  |
| <b>Фильтр:</b> text       | Целевой класс:  | Аналоговый ввод (AnalogInput) | ôô                            |                                                                                       |                                                              |  |  |  |  |  |
| Имя                       | Идентификатор   |                               |                               | <b>P</b> Rt данные <b>A</b> Атрибуты <b>A</b> Команды <b>B</b> События <b>B</b> Связи | Управление ВПУ X                                             |  |  |  |  |  |
| П Положение ДЗ            | DZ.             | $\bullet$ $\bullet$ $\Sigma$  |                               |                                                                                       | $\sqrt{X}$                                                   |  |  |  |  |  |
| Скорость ДЗ               | DZ_V            |                               |                               |                                                                                       | Управление двигателем ВПУ                                    |  |  |  |  |  |
| П Ток статора             | IS.             | <b>RtData name</b>            | Gwid                          | L1                                                                                    | Ручн<br>Режим управления:                                    |  |  |  |  |  |
| ○ 11 масло в маслобаке    | L1              | Измерение                     | rtdPhysical                   | 0.0                                                                                   |                                                              |  |  |  |  |  |
| □ Р1 Осевой сдвиг         | P <sub>1</sub>  | Статус                        | rtdStatus                     | 61453                                                                                 | Включен<br>Напряжение питания                                |  |  |  |  |  |
| P11 paspex 40 HTX         | P <sub>11</sub> | x <sub>0</sub>                | rtdX0                         | 4.0                                                                                   | Контактор<br>Напряжение управления<br>Включить Выключить     |  |  |  |  |  |
| □ Р12 разреж. после ПГХ   | P <sub>12</sub> | x1                            | rtdX1                         | 20.0                                                                                  | Имитация<br>Готовность                                       |  |  |  |  |  |
| □ Р13 разреж в коллекторе | P <sub>13</sub> | Команда                       | rtdCmdFee                     | $\sqrt{2}$                                                                            |                                                              |  |  |  |  |  |
| П Р14 газа нагнетание     | P <sub>14</sub> | Параметр                      | rtdCurrentV 25.0              |                                                                                       | Разрешение работы                                            |  |  |  |  |  |
| Р2 масло подшипники       | P <sub>2</sub>  | <b>WS</b><br>WC.              | rtdStateWo 8<br>rtdCtrlWord 8 |                                                                                       | Время доп. контакта (сек)<br>$\boxed{1.7}$                   |  |  |  |  |  |
| □ Р23.1 воздух ГЭД        | P231            |                               | rtdlmitatio                   | 25.0                                                                                  | Не включился<br>Нет напряжения питания                       |  |  |  |  |  |
| Р23.2 воздух ГЭД          | P232            | Имитация<br><b>BA1</b>        | rtdSetPoint1                  | 0.0                                                                                   |                                                              |  |  |  |  |  |
| П РЗ вода охлаждения      | P <sub>3</sub>  | BD2                           | rtdSetPoint2 0.0              |                                                                                       | Нет напряжения управления<br>Не отключился                   |  |  |  |  |  |
| Р5 масло напор насоса     | <b>P5</b>       | H <sub>m</sub> <sub>3</sub>   | rtdSetPoint3                  | 0.0                                                                                   | Внешняя авария                                               |  |  |  |  |  |
| Рб.1 масло расцепл ВПУ    | P61             | HA4                           | rtdSetPoint4 0.0              |                                                                                       | Блокировка работы<br>Имитация отключить                      |  |  |  |  |  |
| Рб.2 масло зацепл ВПУ     | P62             | v <sub>0</sub>                | rtdY0                         | 0.0                                                                                   | Квитирование                                                 |  |  |  |  |  |
| Р7 масло до ред.клапана   | P7              | v1                            | rtdY1                         | 100.0                                                                                 | Авто    Ручн    Местн.<br>Моточасы 300<br>Кол-во включений 7 |  |  |  |  |  |
| □ Т10 холодная вода ГЭД   | T <sub>10</sub> | Гистерезис                    | rtdHysteresis                 | 100                                                                                   |                                                              |  |  |  |  |  |
| Т12 нагретая вода ГЭД     | T <sub>12</sub> | <b>T</b> ananuu               | <b>IAvaleObti</b>             | $\Omega$                                                                              |                                                              |  |  |  |  |  |

<span id="page-12-1"></span>*Рисунок 14. Меню функции: тестирование мнемосхем*

Доступны следующие режимы:

- 1. Тестирование отображения мнемосхем на имитируемых или реальных данных
	- **6.3 Функция: тестирование, создание и редактирование шаблонов отчетов**

Меню данной функции вызывается из главного меню (см. рисунок [15\)](#page-12-0):

| <b>K</b> GBH Workstation                                  |                |                                                                                                |          |        |                |                |                                         |                     |                   |  |  |
|-----------------------------------------------------------|----------------|------------------------------------------------------------------------------------------------|----------|--------|----------------|----------------|-----------------------------------------|---------------------|-------------------|--|--|
| Файл Перспективы Помощь                                   |                |                                                                                                |          |        |                |                |                                         |                     |                   |  |  |
| 日のうすいこ                                                    | 3              |                                                                                                |          |        |                |                |                                         |                     |                   |  |  |
| Отчёты ≈ Графики                                          |                |                                                                                                |          |        |                |                |                                         |                     |                   |  |  |
| $+ 1 - \frac{1}{2}$ $\frac{1}{2}$ $- 1 = 1 - \frac{1}{2}$ |                |                                                                                                |          |        |                |                |                                         |                     |                   |  |  |
| ☑ Введите текст для поиска                                |                |                                                                                                |          |        |                |                |                                         |                     |                   |  |  |
| Название Шаг Лимит времени 'Итого'                        |                |                                                                                                |          |        |                |                |                                         |                     |                   |  |  |
| 1 сек. 10000<br>p13<br>defrags 1 yac 10000                | ٠              |                                                                                                |          |        |                |                |                                         |                     |                   |  |  |
| partitions День 10000                                     | $\sim$         |                                                                                                |          |        |                |                |                                         |                     |                   |  |  |
|                                                           |                | <b>••</b> Редактировать существующий                                                           | $\times$ |        |                |                |                                         |                     |                   |  |  |
| Измените значения свойств объекта                         |                |                                                                                                |          |        |                |                | Отчет по дефрагметации хранимых данных  |                     |                   |  |  |
|                                                           |                |                                                                                                |          |        |                |                | [11.02.24 12:10:57 - 12.02.24 12:10:57] |                     |                   |  |  |
|                                                           | Название:      | defrags                                                                                        |          |        |                | Время          | <b>LookupCount</b>                      | <b>RemovedCount</b> | <b>ErrorCount</b> |  |  |
|                                                           |                | Отчет по дефрагметации хранимых данных                                                         |          |        | $\mathbf{I}$   | 11.02 12:10:57 | 2801                                    | 303372              | $\Omega$          |  |  |
|                                                           | Описание:      |                                                                                                |          |        | $\overline{c}$ | 11.02 13:00:00 | 3017                                    | 370014              | $\mathbf{0}$      |  |  |
|                                                           | War:           | 1 yac                                                                                          |          | $\vee$ | 3              | 11.02 14:00:00 | 3789                                    | 478436              | $\mathbf{0}$      |  |  |
|                                                           | Лимит времени: | 10000                                                                                          |          | H      | $\overline{4}$ | 11.02 15:00:00 | 3675                                    | 354115              | $\mathbf{0}$      |  |  |
|                                                           | 'Mtoro':       | □                                                                                              |          |        | 5              | 11.02 16:00:00 | 3766                                    | 374434              | $\theta$          |  |  |
|                                                           |                | $+ 1 -  a - E  = 1 - 1 - 1$                                                                    |          |        | 6              | 11.02 17:00:00 | 3914                                    | 374952              | $\mathbf{0}$      |  |  |
|                                                           |                | □ ↑ Введите текст для поиска                                                                   | $\prec$  |        | $\overline{7}$ | 11.02 18:00:00 | 3698                                    | 356057              | $\theta$          |  |  |
|                                                           |                | f(aqr) формат<br>название<br>описание                                                          |          |        | 8              | 11.02 19:00:00 | 3412                                    | 360891              | $\theta$          |  |  |
|                                                           |                | сумма 0,##<br>LookupCount                                                                      |          |        | $\mathbf{Q}$   | 11.02 20:00:00 | 3765                                    | 414097              | $\theta$          |  |  |
|                                                           | параметры:     | $\overline{2}$<br>RemovedCount<br>RemovedCount<br>сумма 0,##                                   |          |        | 10             | 11.02 21:00:00 | 3550                                    | 345170              | $\theta$          |  |  |
|                                                           |                | сумма 0.##<br>ErrorCount<br>ErrorCount<br><b>WriteCount</b><br><b>WriteCount</b><br>сумма 0,00 |          |        | 11             | 11.02 22:00:00 | 3485                                    | 364771              | $\theta$          |  |  |
|                                                           |                | DefragmentCount DefragmentCount cymma 0,##                                                     |          |        | 12             | 11.02 23:00:00 | 3698                                    | 416441              | $\theta$          |  |  |
|                                                           |                |                                                                                                |          |        | 13             | 12.02 00:00:00 | 3765                                    | 388493              | $\mathbf{0}$      |  |  |
|                                                           |                |                                                                                                |          |        | 14             | 12.02 01:00:00 | 3600                                    | 355609              | $\theta$          |  |  |
|                                                           |                |                                                                                                |          |        | 15             | 12.02 02:00:00 | 3714                                    | 385354              | $\mathbf{0}$      |  |  |
|                                                           |                | OK                                                                                             | Отмена   |        | 16             | 12.02 03:00:00 | 3514                                    | 365899              | $\mathbf{0}$      |  |  |
|                                                           |                |                                                                                                |          |        | 17             | 12.02 04:00:00 | 3703                                    | 413345              | $\theta$          |  |  |

<span id="page-12-0"></span>*Рисунок 15. Меню функции: создание и редактирование шаблонов отчетов*

- 1. Добавление нового шаблона отчета;
- 2. Задание свойств и параметров шаблона отчета;
- 3. Формирование результирующего отчета;
- 4. Инструменты манипуляции подготовленным отчетом.

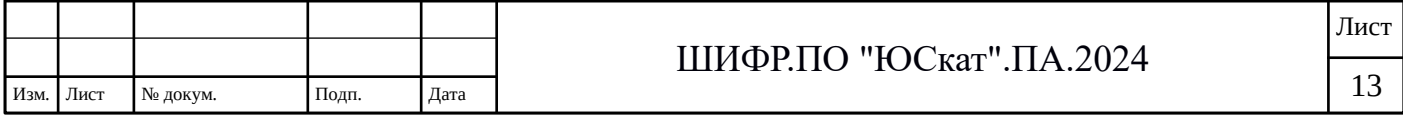

#### ФГДП Программа и методика испытаний **6.4 Функция: тестирование, создание и редактирование шаблонов графиков**

Меню данной функции вызывается из главного меню (см. рисунок [16\)](#page-13-1):

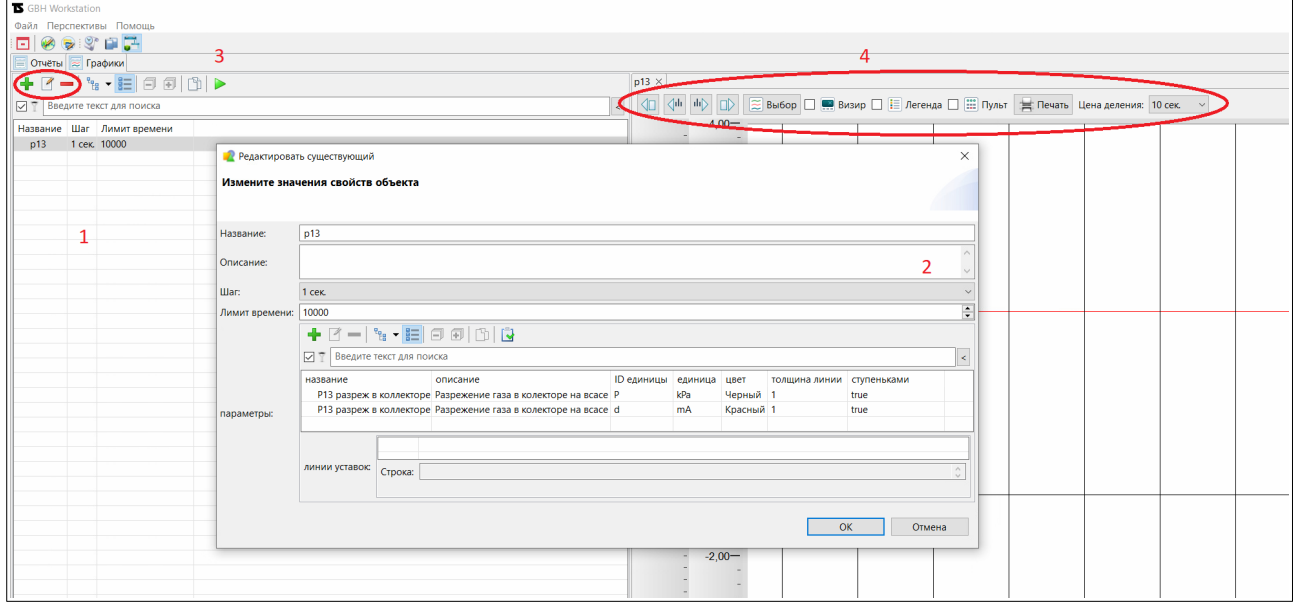

<span id="page-13-1"></span>*Рисунок 16. Меню функции: создание и редактирование шаблонов графиков*

Доступны следующие режимы, обозначенные цифрами:

- 1. Добавление нового шаблона графика;
- 2. Задание свойств и параметров шаблона графика;
- 3. Формирование результирующего графика;
- 4. Инструменты манипуляции подготовленным графиком.

#### **6.5 Функция: работа с НСИ предметной области**

Меню данной функции вызывается из главного меню (см. рисунок [17\)](#page-13-0):

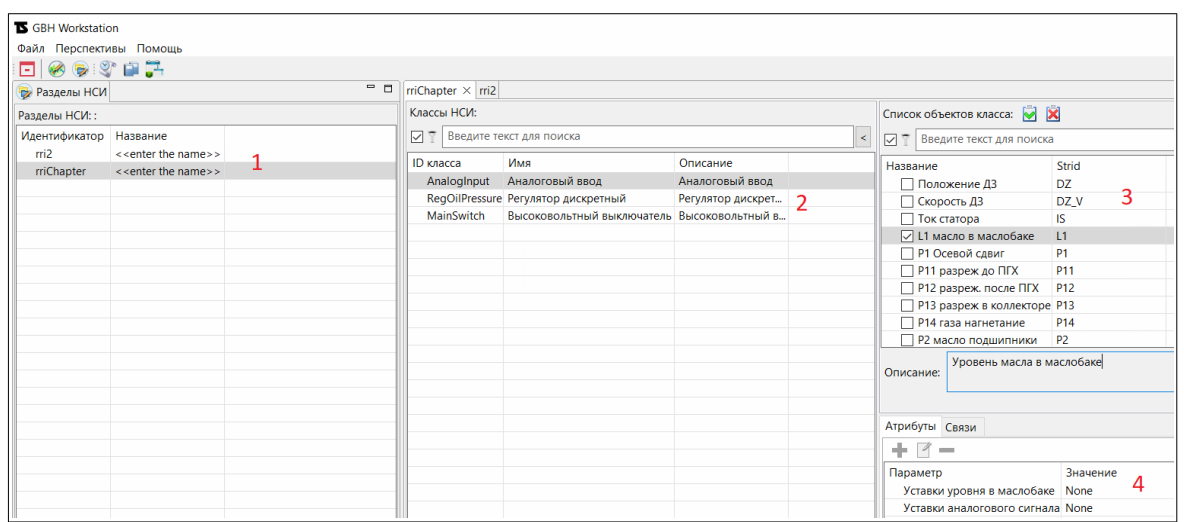

<span id="page-13-0"></span>*Рисунок 17. Меню функции: работа с НСИ предметной области*

Доступны следующие режимы редактирования значений, обозначенные цифрами:

- 1. Область разделов НСИ;
- 2. Область классов НСИ;
- 3. Область объектов класса НСИ;
- 4. Область атрибутов и связей для объектов НСИ.

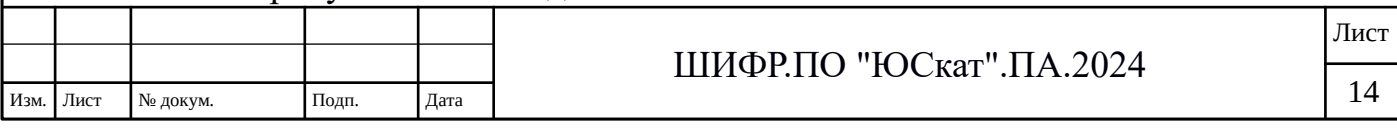

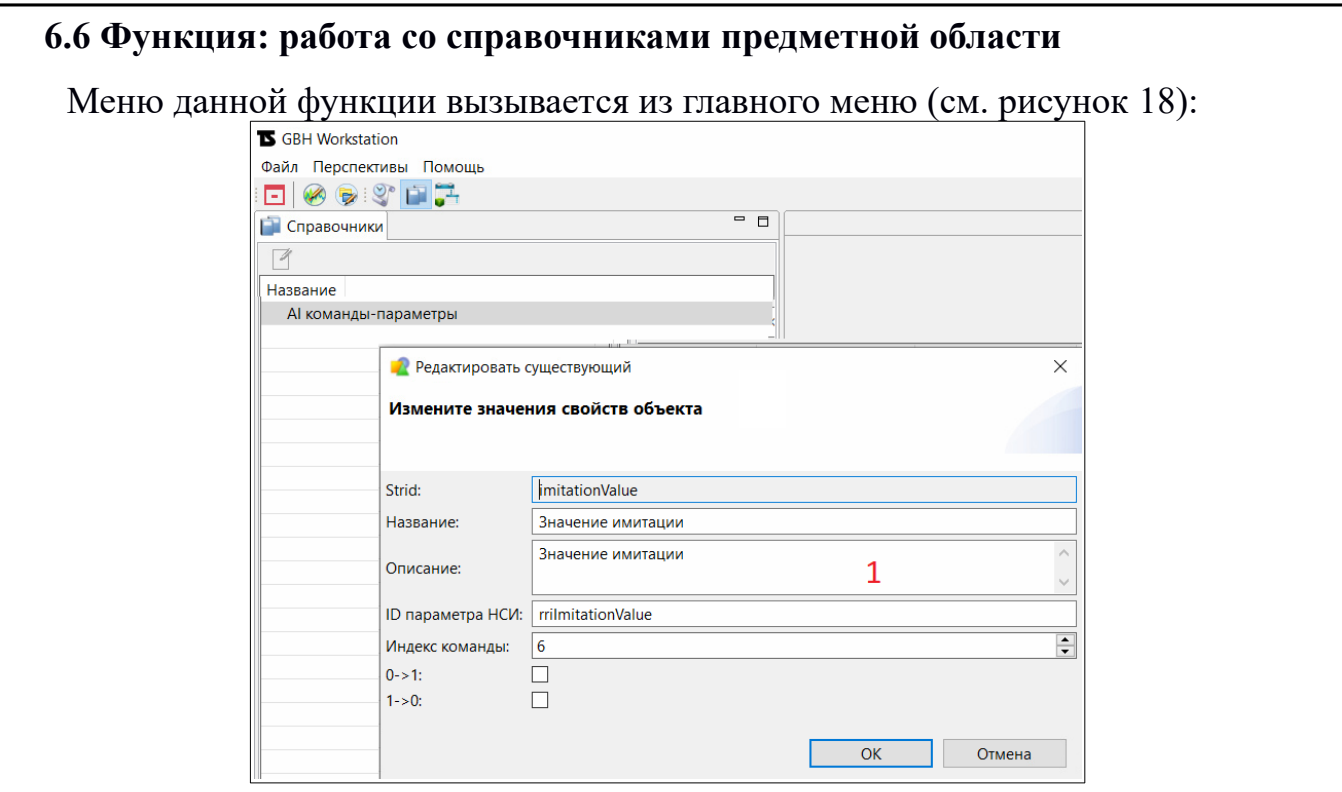

<span id="page-14-1"></span>*Рисунок 18. Меню функции: работа со справочниками предметной области*

Доступны следующие режимы:

1. Область редактирования элементов справочников.

#### **6.7 Функция: работа с журналами событий/команд/алармов**

Меню данной функции вызывается из главного меню (см. рисунок [19\)](#page-14-0):

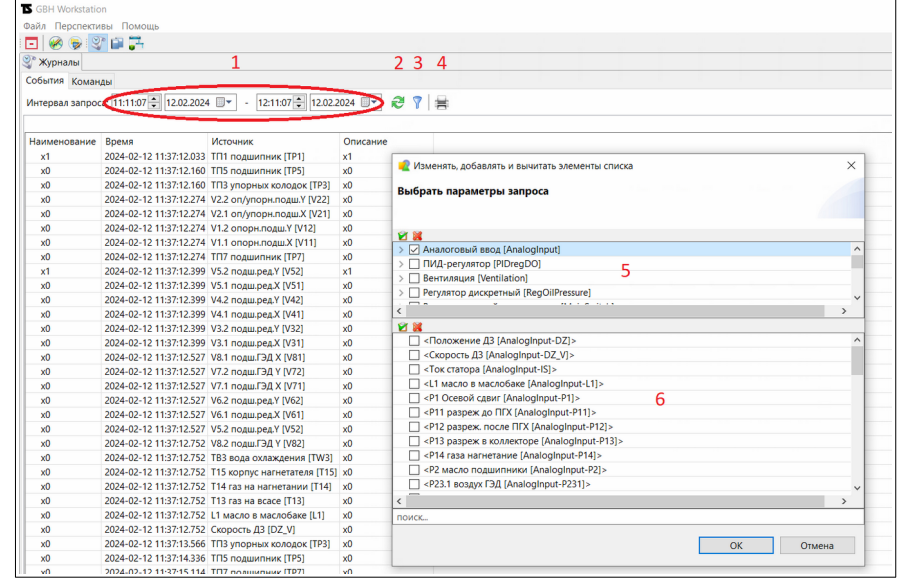

<span id="page-14-0"></span>*Рисунок 19. Меню функции: работа с журналами событий/команд/алармов*

- 1. Область задания временных диапазонов;
- 2. Формирование журнала событий по указанному временному диапазону;
- 3. Задания фильтра событий/команд/алармов;
- 4. Печать журнала событий/команд/алармов;
- 5. Область выбора класса событий/команд/алармов;
- 6. Область выбора объектов по классам событий/команд/алармов;

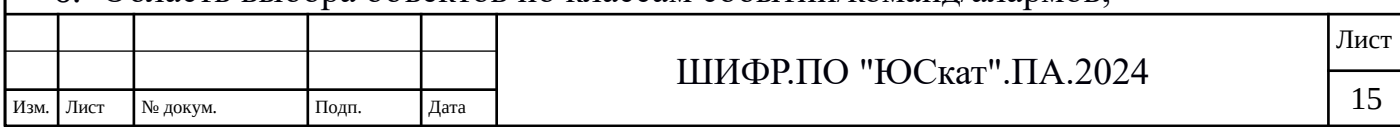

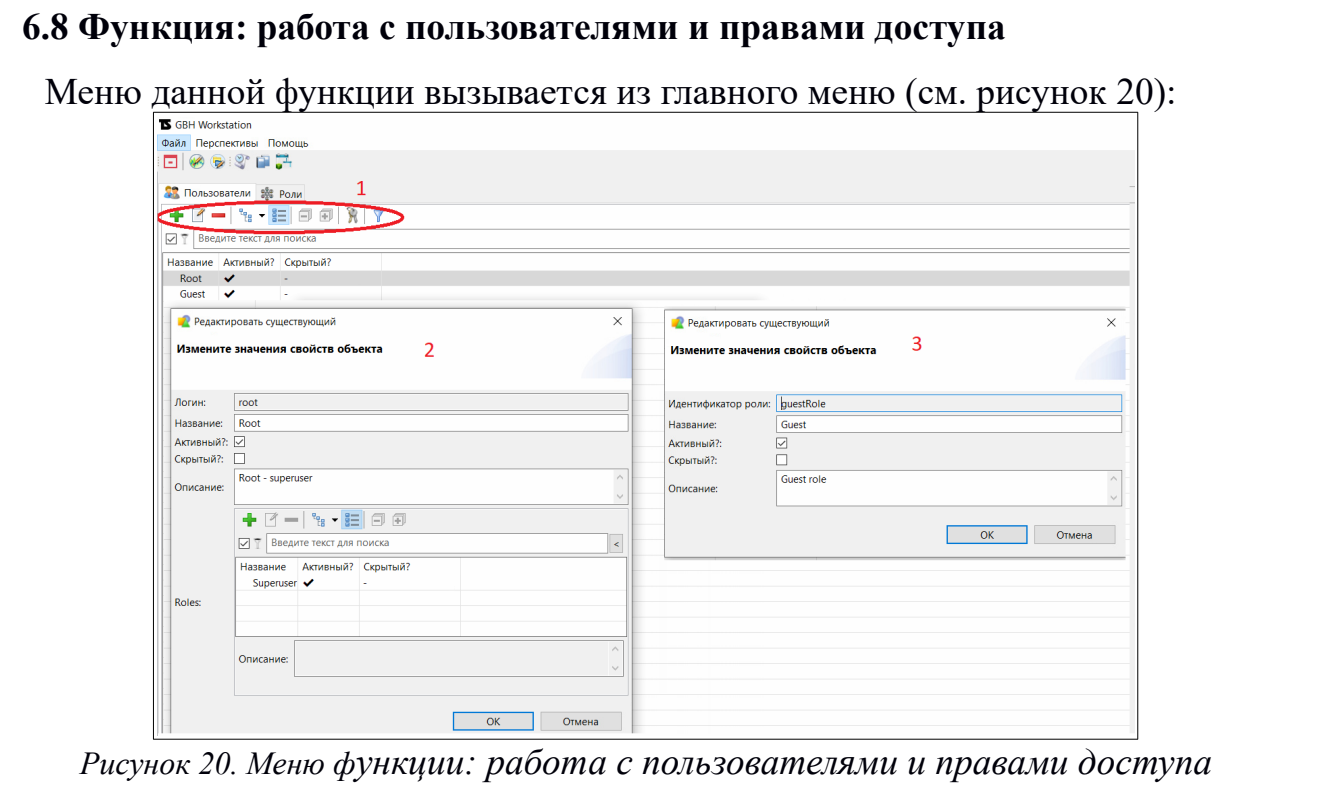

<span id="page-15-0"></span>Доступны следующие режимы, обозначенные цифрами:

- 1. Область добавление новых пользователей или ролей;
- 2. Область задания параметров для пользователей;
- 3. Область задания параметров (прав доступа) для ролей.

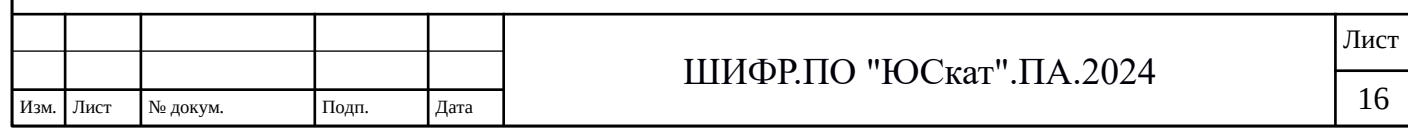